# **在Obsidian中做时间记录复盘**

#writing

大家好我是xy,今天给大家分享一个把Toggl导入Obsidian进行复盘的工作 流。虽然社区插件里有Toggl插件,但是因为不支持手机端,无法融入我平时 的工作流,所以就自己利用Toggl的官方API写了一个脚本。

## **功能概述:**

## **用到的工具:**

- Toggl 时间记录
- Obsidian插件
	- Templater (>=1.14.0) 获取Toggl记录并记入每日笔记
	- Tracker 时间使用可视化

### **使用效果**

**每日笔记中**可以通过Templater插入最近24小时的时间使用情况。会有每个大 类所花的总时间以及每个小类所花的时间。具体如下:

### **时间记录 23:22**

休息:: 8.3 学习:: 0.7 日常:: 1.3 运动:: 0.3 工作:: 7.5 睡觉:: 7.8

- 【休息】 --标签-描述: 7hr24; 刷刷刷-油管: 55min. Total: 8hr19.
- 【学习】 --书法-练字: 41min.
- 【日常】 --吃-午饭: 1hr; 做饭-做午饭: 18min. Total: 1hr18.

【运动】 --20min. 【工作】 --7hr31. 【睡觉】 --7hr50.

因为在时间记录信息里有每个项目的花费时间,所以可以用来生成各式图 表。

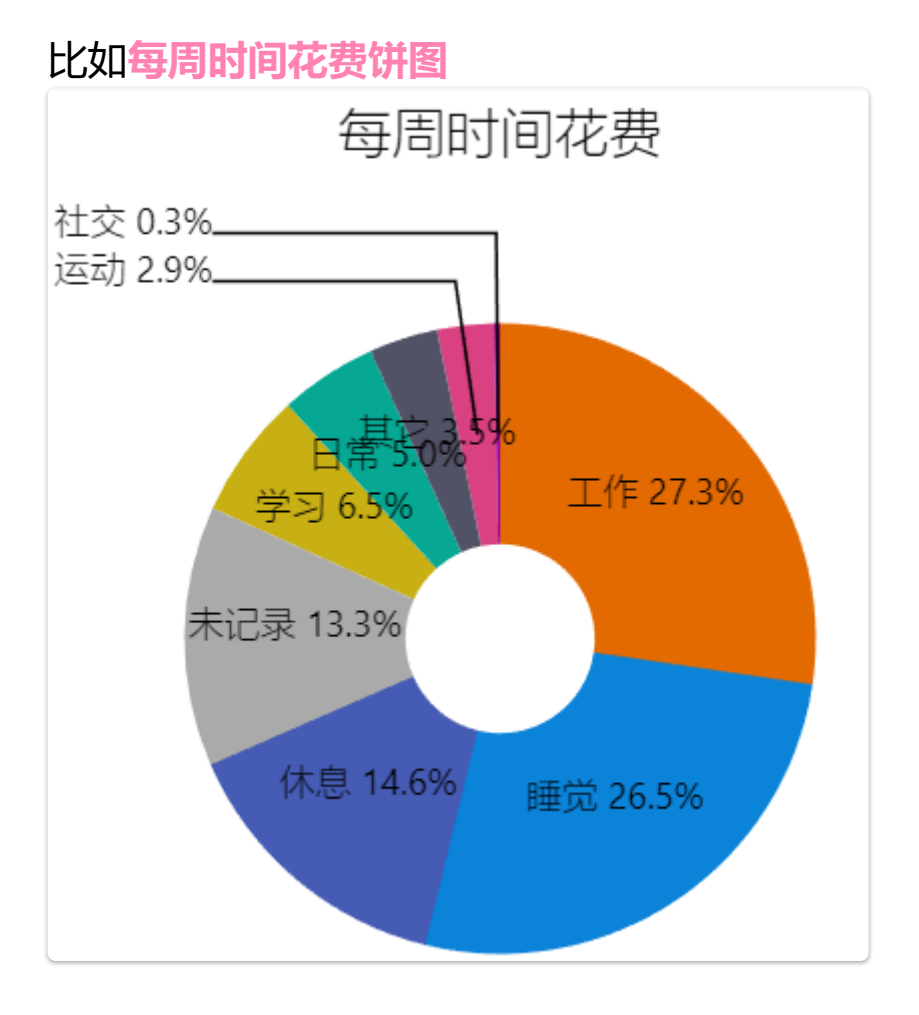

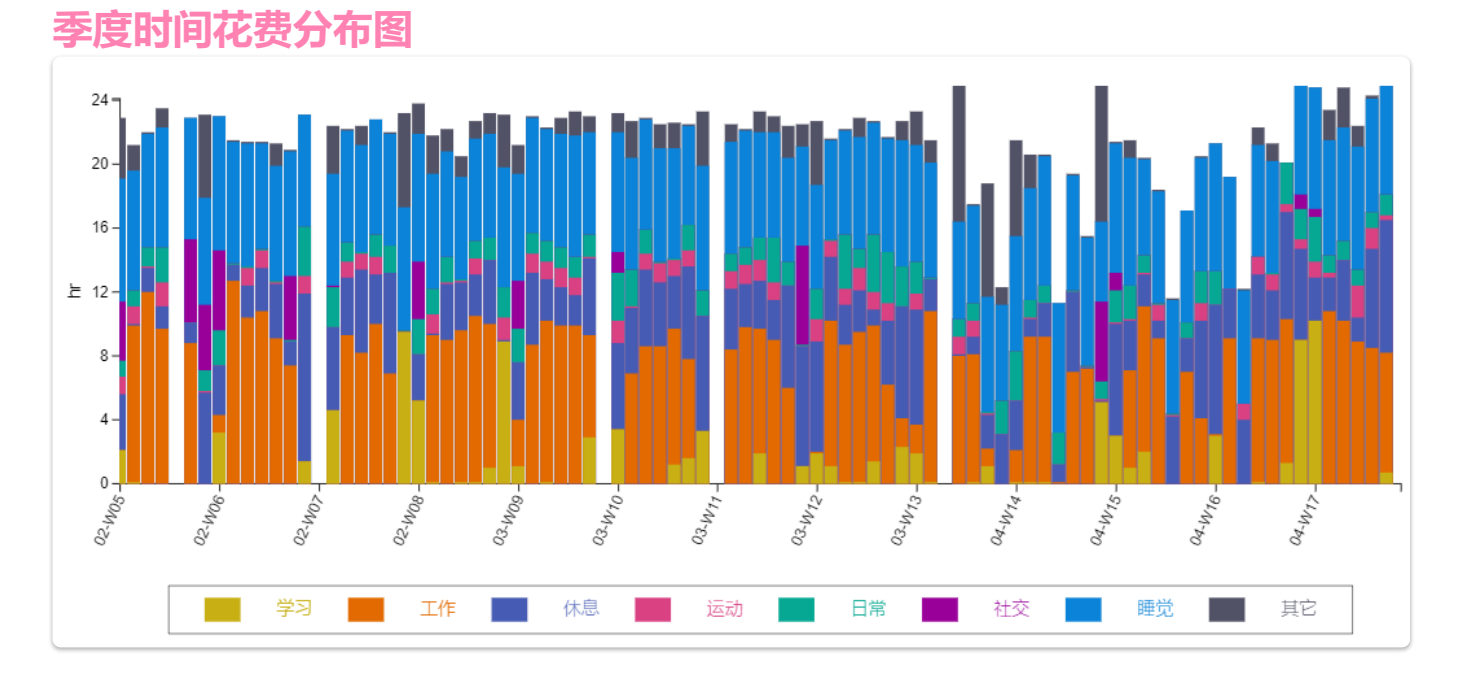

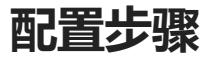

### **Templater配置**

这里默认大家会最基本的templater使用,不会的话请参考[templater-obsidian](https://pkmer.cn/Pkmer-Docs/10-obsidian/obsidian%E7%A4%BE%E5%8C%BA%E6%8F%92%E4%BB%B6/templater/templater-obsidian)

1. 把 toggl.js 放在任意obsidian目录下(如

resources/template\_js/toggl.js )

- 1. 懂编程的小伙伴可以自行修改
- 2. 在Templater设置中指定对应目录为User Script的文件夹

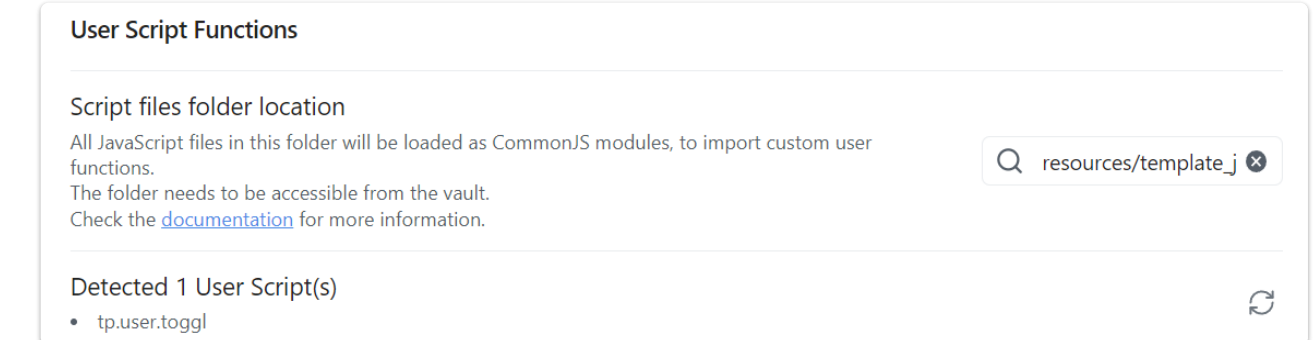

3. 打开Toggl Profile Setting页, 找到API Token。如果懒得找的话也可以使 用 email:password 代替。

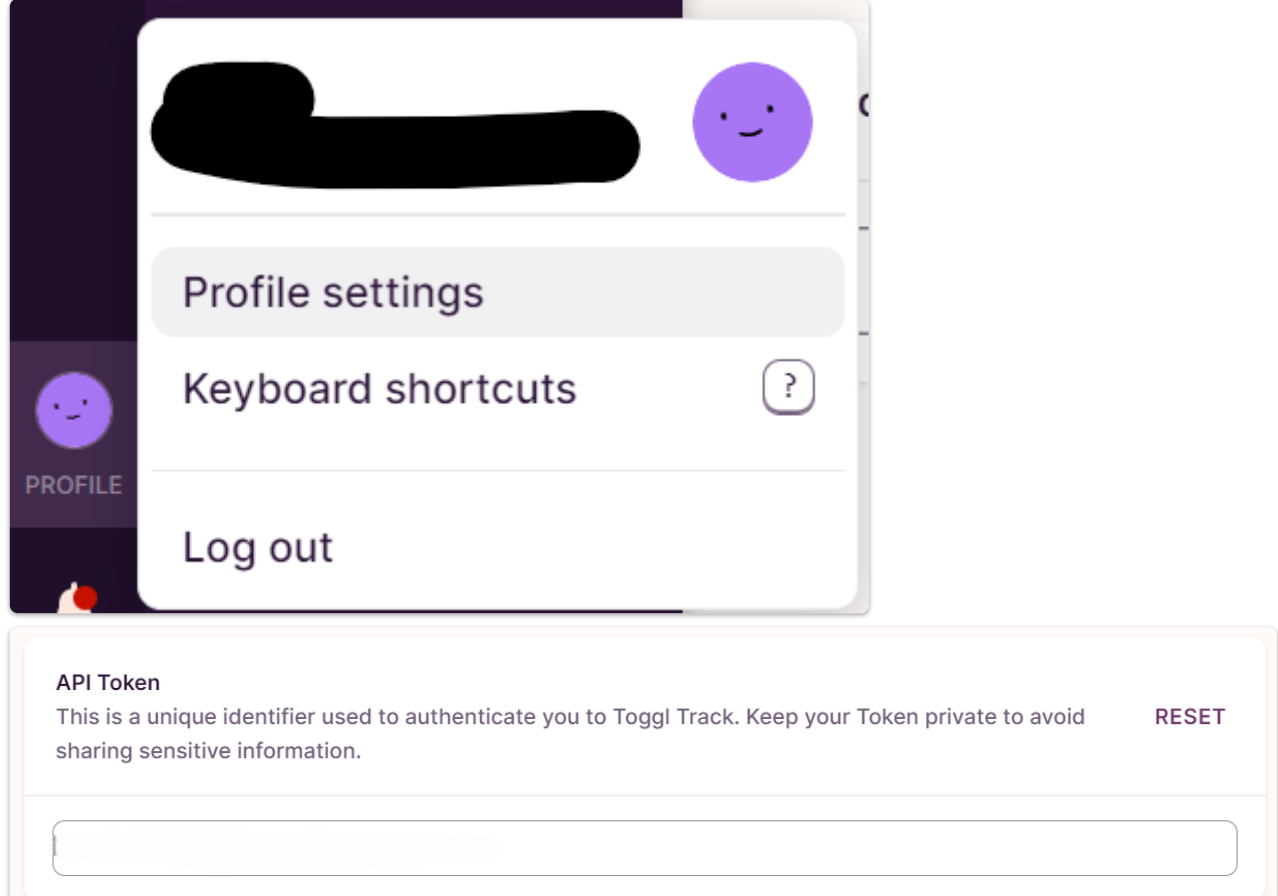

4. 创建新的template (参考Toggl Daily.md), 这里需要把 YOUR\_API\_TOKEN 替换成刚刚找到的API Token。或者用 email:password 来代替

YOUR\_API\_TOKEN:api\_token

# **Toggl Daily**

> [!info]- Time Log <% tp.date.now("kk:mm") %>

<% tp.user.toggl(tp, api token="YOUR API TOKEN:api token") %>

5. 这个时候应该已经设置完成了, 为了使用方便, 我们可以在Templater插 件中为它设置一个快捷键。

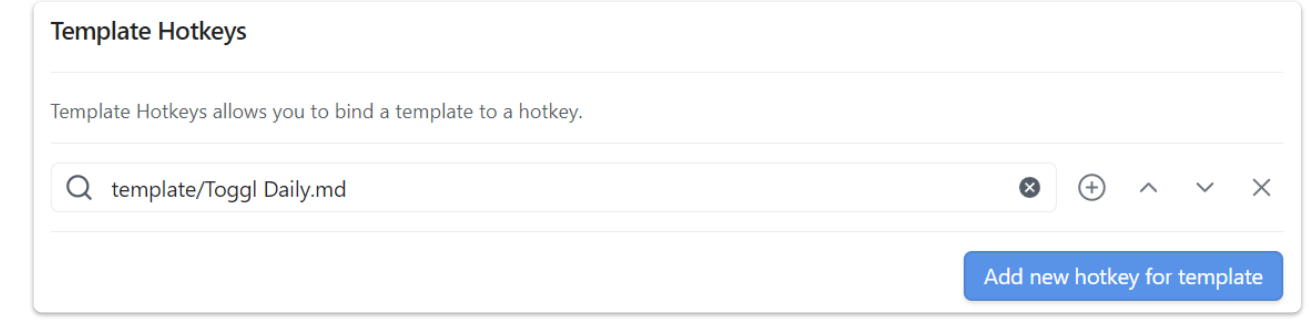

6. 在手机上,我们可以把它加入编辑栏快捷按钮中。

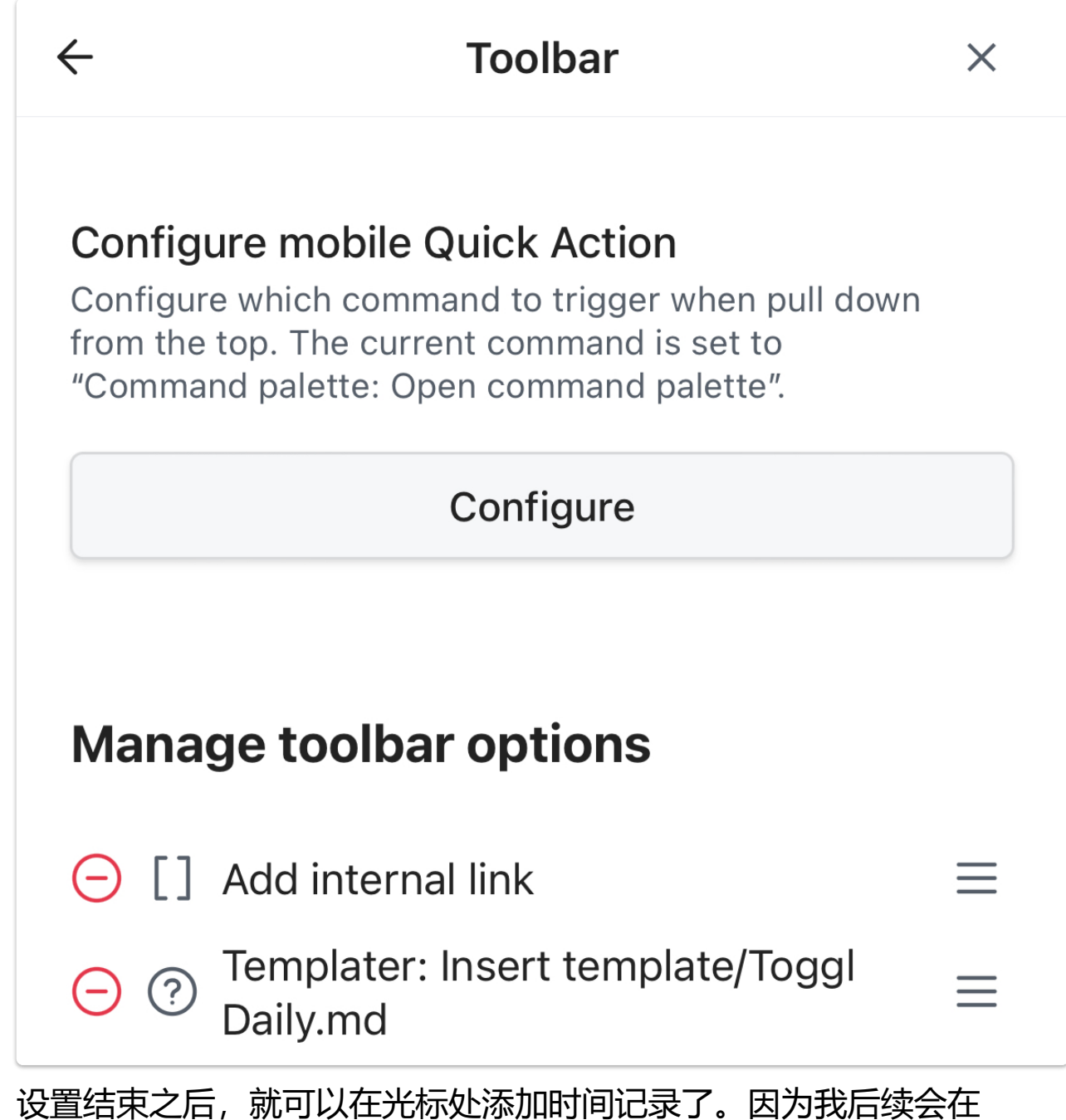

Tracker插件中根据信息生成图表,所以会插在每日笔记下面。

**Tracker配置**

### **每周时间花费饼图**

下面是示例的代码块,但是具体怎么写还是需要参照自己的项目有哪些。效 果已经在上面展示了。因为我是加在周记模板里的,所以 startDate 和 endDate 是自动填入的,具体就不赘述了,可以参考别的Templater教程。

```
```tracker
searchType: dvField
searchTarget: 学习, 工作, 休息, 运动, 日常, 社交, 睡觉, 其它
folder: daily
datasetName: 学习, 工作, 休息, 运动, 日常, 社交, 睡觉, 其它
startDate: 2024-04-28
endDate: 2024-05-05
pie:
```
title: 每周时间花费

 data: '{{sum(dataset(0))}},{{sum(dataset(1))}},  $\{ \text{sum(dataset(2))} \}, \{ \text{sum(dataset(3))} \}, \{ \text{sum(dataset(4))} \},$  $\{ \text{(sum(dataset(5))}\}, \{ \text{(sum(dataset(6))}\}, \{ \text{(sum(dataset(7))}\},$  $\{ \{ (24*7-sum(dataset(0)) - sum(dataset(1)) - sum(dataset(2)) - ... \} \}$ sum(dataset(3))-sum(dataset(4))-sum(dataset(5))-sum(dataset(6)) sum(dataset(7)))}}'

 dataColor: "#c7af14, #e36a00, #465bb3, #d94182, #06a893, #990099, #0b83d9, #525266, #aaaaaa"

```
 label: '学习 {{sum(dataset(0))/24/7*100}}%, 工作
{{sum(dataset(1))/24/7*100}}%, 休息 {{sum(dataset(2))/24/7*100}}%,
运动 {{sum(dataset(3))/24/7*100}}%, 日常
{{sum(dataset(4))/24/7*100}}%, 社交 {{sum(dataset(5))/24/7*100}}%,
睡觉 {{sum(dataset(6))/24/7*100}}%, 其它
{{sum(dataset(7))/24/7*100}}%, 未记录 {{(24*7-sum(dataset(0))-
sum(dataset(1))-sum(dataset(2))-sum(dataset(3))-sum(dataset(4))-
sum(dataset(5))-sum(dataset(6))-sum(dataset(7)))/24/7*100}}%'
    extLabel: '学习 {{sum(dataset(0))/24/7*100}}%, 工作
```

```
{{sum(dataset(1))/24/7*100}}%, 休息 {{sum(dataset(2))/24/7*100}}%,
运动 {{sum(dataset(3))/24/7*100}}%, 日常
{{sum(dataset(4))/24/7*100}}%, 社交 {{sum(dataset(5))/24/7*100}}%,
睡觉 {{sum(dataset(6))/24/7*100}}%, 其它
{{sum(dataset(7))/24/7*100}}%, 未记录 {{(24*7-sum(dataset(0))-
sum(dataset(1))-sum(dataset(2))-sum(dataset(3))-sum(dataset(4))-
```

```
sum(dataset(5))-sum(dataset(6))-sum(dataset(7)))/24/7*100}}%'
     showExtLabelOnlyIfNoLabel: true
     ratioInnerRadius: 0.3
\ddot{\phantom{0}}
```
### **季度时间花费分布图**

 $\ddot{\phantom{0}}$ 

下面是示例的代码块,但是具体怎么写还是需要参照自己的项目有哪些。效 果已经在上面展示了。

```
```tracker
searchType: dvField
searchTarget: 学习, 工作, 休息, 运动, 日常, 社交, 睡觉, 其它
folder: daily
startDate: -3M
penalty: 0
fitPanelWidth: true
datasetName: 学习, 工作, 休息, 运动, 日常, 社交, 睡觉, 其它
aspectRatio: 20:6.5
stack: true
bar: 
     yAxisLabel: hr
     xAxisLabel: ' '
     yMax: 24.1
     yMin: 0
     title: ''
      xAxisTickInterval: 1w
      yAxisTickInterval: 4
      barColor: "#c7af14, #e36a00, #465bb3, #d94182, #06a893,
#990099, #0b83d9, #525266"
      xAxisTickLabelFormat: MM-[W]WW
      showLegend: true
```
**附录**

#### Toggl Daily.md 完整代码

> [!info]- Time Log <% tp.date.now("kk:mm") %> <% tp.user.toggl(tp, api\_token="YOUR\_API\_TOKEN:api\_token", workspace\_id=YOUR\_WORKSPACE\_ID) %>

### 如果不知道 workspace id的话,也可以用下面的代码

> [!info]- Time Log <% tp.date.now("kk:mm") %> <% tp.user.toggl(tp, api\_token="YOUR\_API\_TOKEN:api\_token") %>

#### 如果不知道API\_TOKEN的话,也可以用下面的代码

> [!info]- Time Log <% tp.date.now("kk:mm") %> <% tp.user.toggl(tp, api\_token="email:password") %>

toggl.js 完整代码

```
async function toggl(tp, api_token, workspace_id=null) {
    Number.prototype.toHHMM = function () {
       var sec num = this; // don't forget the second param
       var hours = Math.floor(sec_num / 3600);
       var minutes = Math.floor((sec num - (hours * 3600)) / 60);
        if (hours > 0){
            if (minutes == 0) {return hours+'hr'}
             return hours+'hr'+minutes;
 }
         return minutes+'min'
    };
```

```
 // If workspace id is not provided, try to fetch it
   if (workspace id == null) {
       workspace resp async = requestUrl(
\{ url:
'https://api.track.toggl.com/api/v9/workspaces',
                method: "GET",
                headers: {
                     'content-type': 'application/json',
                   "Authorization": "Basic " + btoa(api_token),
 }
 }
         );
        workspace_resp = await time_entries_resp_async;
        workspace = time_entries_resp.json;
       if (workspace.length > 0) {
           workspace_id = workspace[0].workspace_id; } else {
            return "Failed to fetch workspace";
         }
    }
    time_entries_resp_async = requestUrl(
         {
            url:
'https://api.track.toggl.com/api/v9/me/time_entries',
            method: "GET",
            headers: {
                 'content-type': 'application/json',
                "Authorization": "Basic " + btoa(api_token),
 }
         }
     );
    projects async = await requestUrl(
         {
            url: 'https://api.track.toggl.com/api/v9/workspaces/' +
workspace_id + '/projects',
```

```
 method: "GET",
             headers: {
                 'content-type': 'application/json',
                "Authorization": "Basic " + btoa(api_token),
 }
         }
     );
    time_entries_resp = await time_entries_resp_async;
    time_entries = time_entries_resp.json;
     projects = (await projects_async).json;
    project_map = \{\} projects.forEach((item) => {
         project_map[item.id] = item.name
    });
   sum_map = \{\} time_entries.forEach((item) => {
         if (item.stop && Date.parse(item.stop) >= (Date.now() -
24*3600*1000)) {
             project_name = project_map[item.project_id];
            if (!sum map.hasOwnProperty(project name)) {
                sum map[project name] = \{\} };
            key = [item.tags.join(','))item.description].filter(function (el) {
                 return el != null && el != '';
             }).join('-');
            if (!sum map[project name].hasOwnProperty(key)) {
                sum map[project name][key] = 0
             };
            sum map[project name][key] += item.duration;
         }
    });
result = ""; for (var project in sum_map) {
        var tasks = [ ];
        var total tasks = Object.keys(sum map[project]).length;
```

```
var total time = Object.values(sum_map[project]).reduce((a,
b) => a + b, \theta);
        result += project + ':: ' + (total_time / 3600).toFixed(1)
+ '\n';
     }
    result += ' \n\t\t\t\wedge;
     for (var project in sum_map) {
        var tasks = [ ];
         var total_tasks = Object.keys(sum_map[project]).length;
         for (var task in sum_map[project]) {
            tasks.push(((total\_tasks == 1 88 task == project) )"" :
task + ": ") + sum_map[project][task].toHHMM())
         };
        task_str = tasks.join("; ");result += \lceil \lceil + project + \lceil --' + task_str + ".";
        if (total_tasks > 1) {
              result += " Total: " +
Object.values(sum_map[project]).reduce((a, b) => a + b, 0).toHHMM()
+ "."
         };
        result += "\n\pi;
     }
     return result;
}
module.exports = toggl
```